### <span id="page-0-0"></span>**X** TechSmith

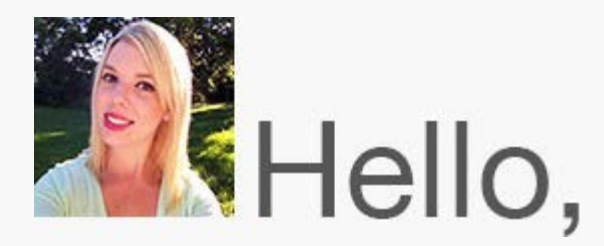

I hope the rest of May went well for you and that your June is off to a great start! I've been lucky enough to recently take a trip to the Smoky Mountains, camp alongside Lake Michigan, and celebrate my sister's college graduation.

Not surprisingly, I found myself using Snagit in one way or another for all of these events. For example, I put together an activity list for my trip to Tennessee, I shared a screenshot of the campsites I reserved for our weekend camping trip with my friends, and I quickly sent my sister a proof of the graduation party invitation I designed before printing.

How about you? Have you found yourself using Snagit in any fun or interesting ways lately? Let me know what you've been using Snagit for this month.

Enjoy the rest of the newsletter, and I'll see you next month!

**Lauren Buskirk Newsletter Editor** newsletter@techsmith.com I @TechSmith I contact support I community forum

### **TechSmith News**

# Camtasia Studio Training

Now, you can learn to produce stunning videos with Camtasia Studio 8. This intensive 1-day class is ideal for those in a hurry to get results fast and is provided by our partner BlueOrange. They have trained over 1,000 Camtasia Studio users and many of the UK and Europe's leading companies and public bodies. Sign up for either of these great training classes today!

- [17 June 2015: Glasgow Intl. Airport](http://www.blueorange.org.uk/proddetail.php?prod=CamtasiaTraining)
- [25 June 2015: Kings Cross, London](http://www.blueorange.org.uk/proddetail.php?prod=CamtasiaTraining)

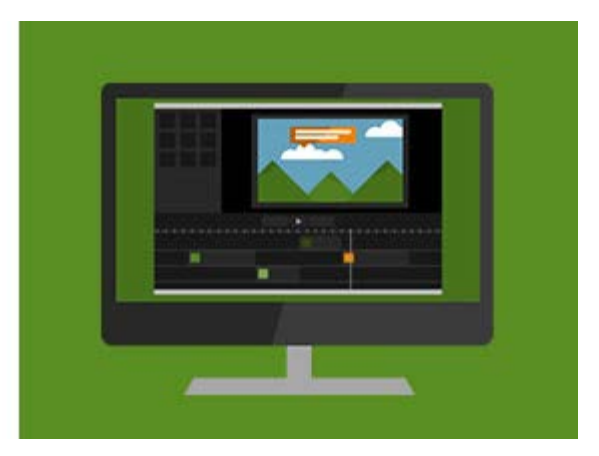

# Help with Our Snagit Beta

We're working hard to make sure our products are everything you want and need them to be and then some! For this reason, TechSmith is seeking Snagit users of all experience levels to help beta test a future release. We'll be looking for your thoughts on some exciting new features!

Interested in contributing? Please visit our [signup](https://docs.google.com/forms/d/1p7yHwMVfwes3XL2u7CL3r_mQe5xtc7hTjKshcU18q28/viewform?usp=send_form) [page](https://docs.google.com/forms/d/1p7yHwMVfwes3XL2u7CL3r_mQe5xtc7hTjKshcU18q28/viewform?usp=send_form) to learn more.

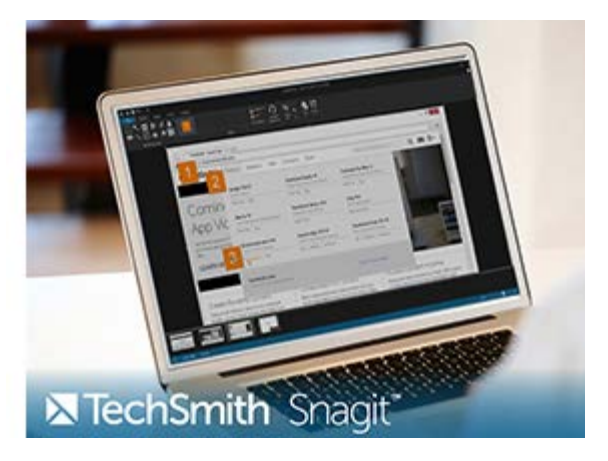

[Sign up now](https://docs.google.com/forms/d/1p7yHwMVfwes3XL2u7CL3r_mQe5xtc7hTjKshcU18q28/viewform?usp=send_form)

# Don't Forget to Check Out TechSmith Tips!

Last month, we launched TechSmith Tips, a tips and tricks video series, that posts a new video each week to help you master the art of screencasting.

We started off simple with [How to Record Your](https://www.youtube.com/watch?v=OC-L11bmuyE&feature=youtu.be) [Screen](https://www.youtube.com/watch?v=OC-L11bmuyE&feature=youtu.be) and this past week we explored [Why is](https://www.youtube.com/watch?v=2-kFWEYAcdQ) [My Video Blurry?](https://www.youtube.com/watch?v=2-kFWEYAcdQ) Check 'em out!

And to make sure you don't miss out, subscribe to the [TechSmith YouTube channel](https://www.youtube.com/user/ChannelTechSmith/featured).

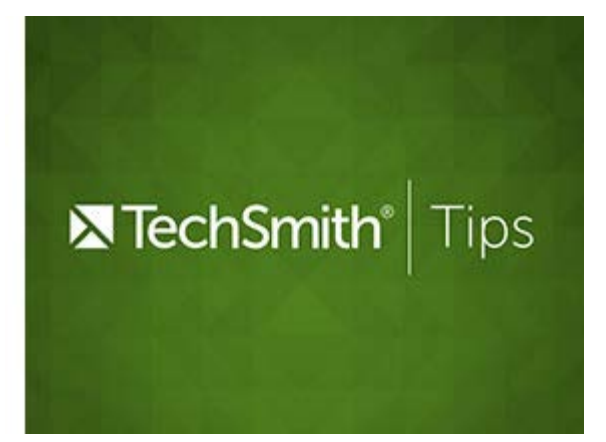

#### [Watch TechSmith Tips](https://www.youtube.com/watch?v=OC-L11bmuyE&feature=youtu.be)

#### **TechSmith Blog**

Get the latest news, discover helpful tips & how tos, see inside TechSmith, and read stories about people like you.

þ.

[Explore our blog](http://blogs.techsmith.com?utm_source=nl&utm_medium=email&utm_content=dnl68&utm_campaign=tsc/)

#### **TechSmith YouTube Channel**

Subscribe to Channel TechSmith to stay up to date on the latest and greatest in image and video capture and screencasting.

[See our channel](https://www.youtube.com/user/ChannelTechSmith?utm_source=nl&utm_medium=email&utm_content=dnl68&utm_campaign=tsc)

#### Customer Story

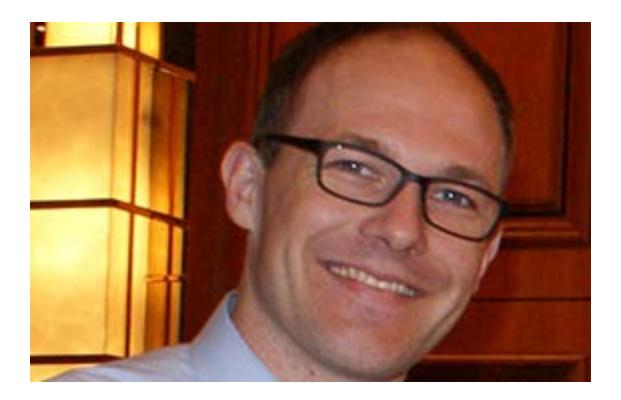

"If you also have zero video experience (like we did), the only thing to do is to bite the bullet, begin shooting videos and live with the fact that you will eventually look back at your first videos and think they suck. That's just how it is." - Taylor Croonquist, Co-founder of Nuts & Bolts Speed Training

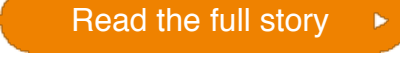

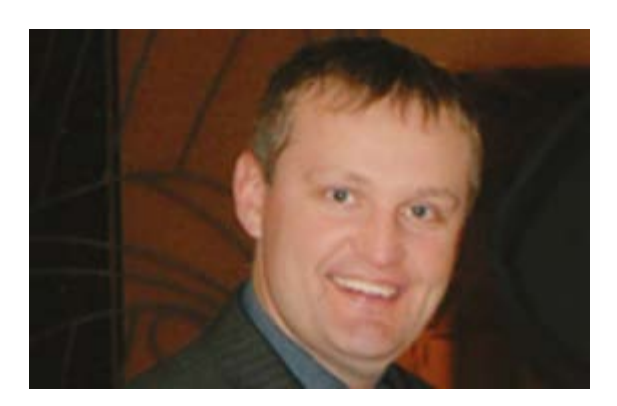

"We have students create video tutorials using TechSmith's Camtasia on educational software or the process of managing Google applications. Students also provide one-on-one training, run workshops, and configure hardware." -Kern Kelley, Technology Integrator

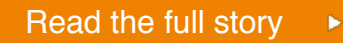

### Product Tutorials

# Coach's Eye

Did you know Coach's Eye has an awesome YouTube channel with a playlist dedicated to tutorials? If you're looking for a little help or some inspiration, feel free to explore the Coach's Eye YouTube channel.

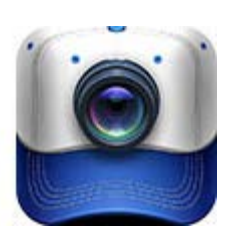

[Check it out](https://www.youtube.com/playlist?list=PL58E73CB442881124)

# Snagit

Are you a blogger? A brilliant article full of necessary information may be treated as bad if the images are small, blurred, or poor quality. Thankfully, Snagit can help you create amazing pictures for your blog.

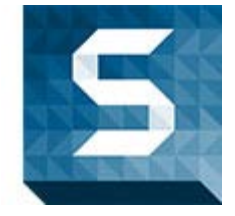

[Read the tutorial](http://blogs.techsmith.com/tips-how-tos/top-5-ways-to-make-blog-pictures-with-snagit/?utm_source=nl&utm_medium=email&utm_content=dnl68&utm_campaign=tsc)

# Snagit Mac

New to Snagit or new to using Snagit to record video? This tutorial is perfect for you. Quickly learn how to record your screen. Before you hit record, you'll need to decide if you want to record your full screen or just a region.

[Watch the video](http://blogs.techsmith.com/tips-how-tos/how-to-record-your-screen-techsmith-tips/?utm_source=nl&utm_medium=email&utm_content=dnl68&utm_campaign=tsc)

# Camtasia Studio

In this tutorial, we'll show you how to pull off the green screen effect. The green screen effect is a post-production technique for compositing (layering) two images or video streams together based on color hues (chroma range).

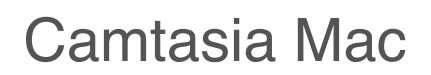

Trim, cut, zoom, pan, transition – the difference in a quality video is how you use the editing tools available to you. Camtasia provides a variety of editing tools to fit your needs. Watch the video blog post to get some editing tips.

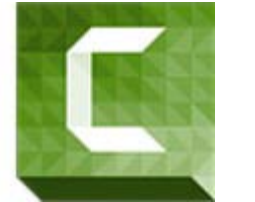

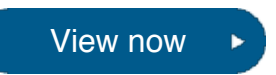

[Learn how](http://blogs.techsmith.com/tips-how-tos/green-screen-effect-techsmith-tips/?utm_source=nl&utm_medium=email&utm_content=dnl68&utm_campaign=tsc)

# Jing

Jing is great for capturing images, adding a bit of text or some arrows, and then quickly sharing the image with others. But sometimes you may want more editing power. That's where Snagit comes in!

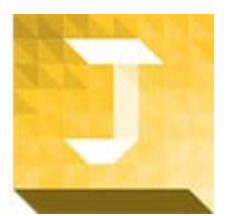

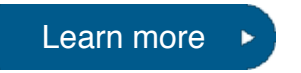

# Screencast.com

You can send an email invitation to share individual files in your library, an

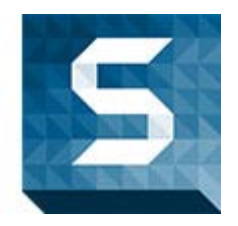

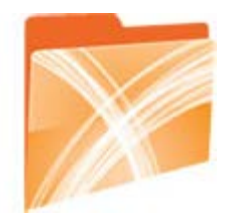

 entire folder, a playlist, or a MediaRoll. Read the full tutorial to learn how to share using an email invitation.

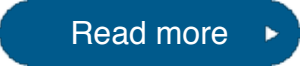

# **Morae**

The Manager Search feature allows you to quickly create custom searches across all or select recordings to look for Web page changes, window/dialog events, mouse clicks, keystrokes, screen text, markers, chat text, and tasks.

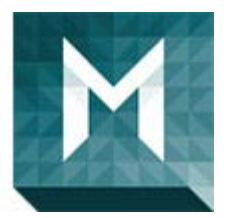

[Find out more](https://www.techsmith.com/tutorial-morae-search-recordings.html?utm_source=nl&utm_medium=email&utm_content=dnl68&utm_campaign=tsc)

 $\blacktriangleright$ 

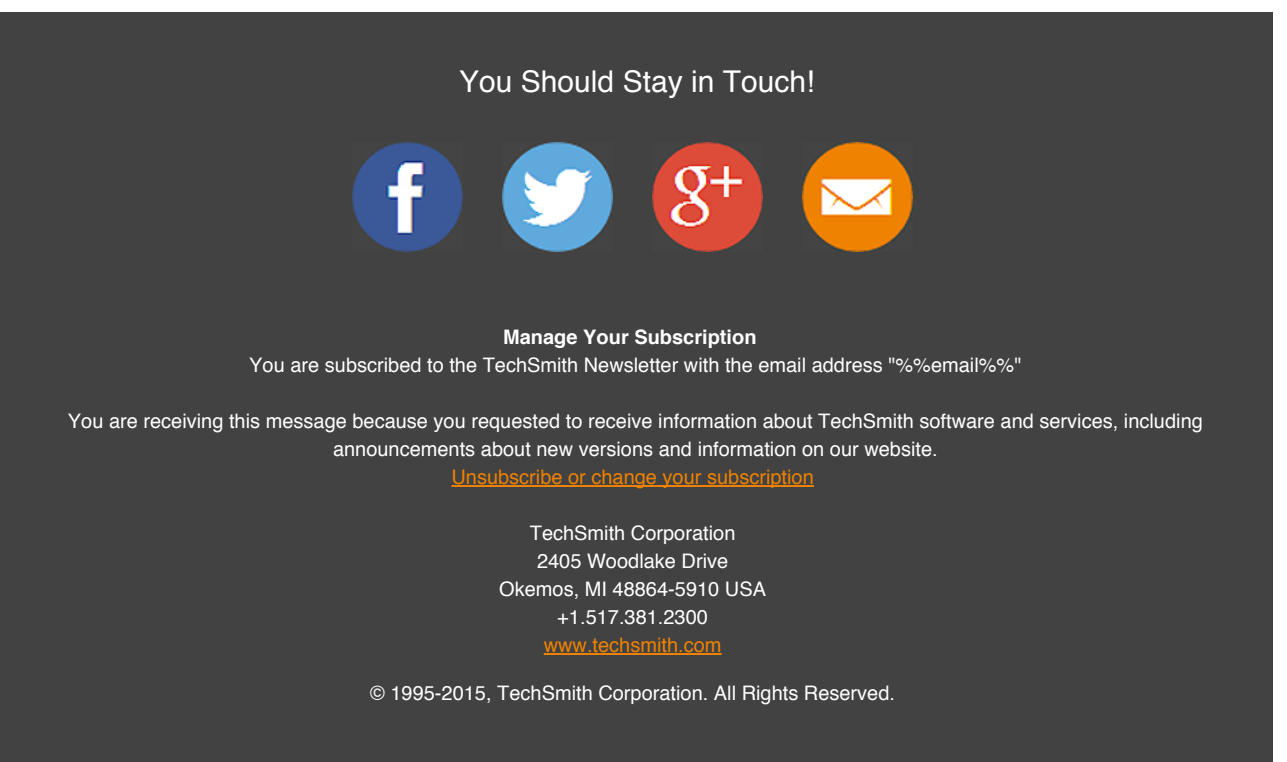